## **LisaTerminal** Installation Instructions

To run smoothly, LisaTerminal requires installation of Release 1.2 of the Lisa Office System software prior to installing the LisaTerminal software. The two Office System diskettes are included in your LisaTerminal binder with your LisaTerminal diskette.

## I. INSTALLING OFFICE SYSTEM 1.2

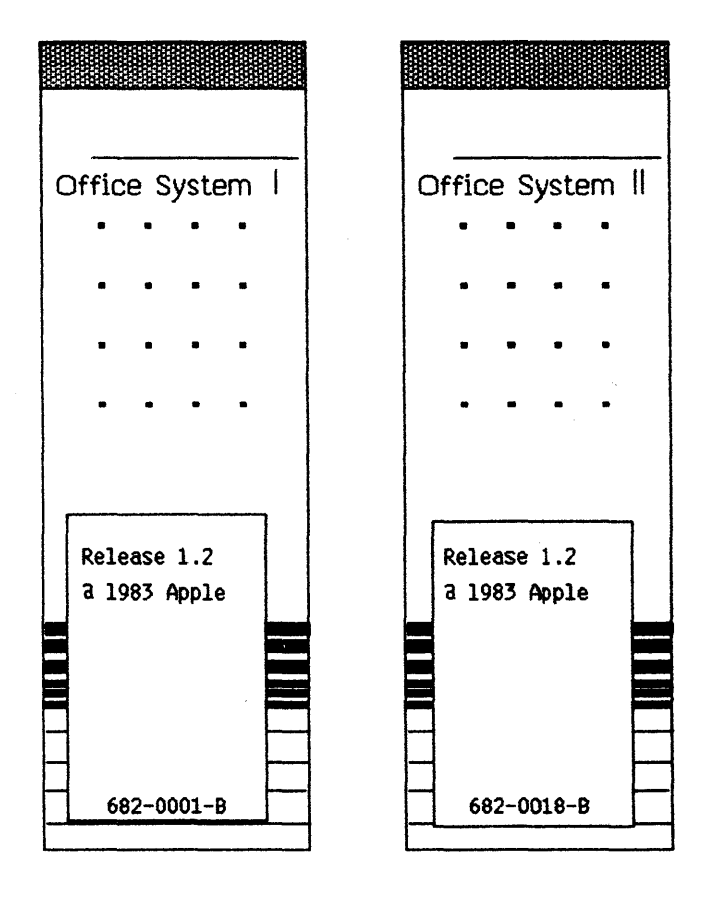

It is important that you install Office System I and Office System II, Release 1.2, before installing LisaTerminal. Please follow the directions below for installing the Office System, then LisaTerminal.

Note: If you installed Pascal 1.0, BASIC-Plus 1.0, or COBOl 1.0, then you already have upgraded your Office System to Version 1.2. You may go directly to the installation instructions for LisaTerminal.

To install the office system software without erasing the startup ProFile,

- 1) If the Lisa is on, turn it off by pressing the on-off button once;
- 2) Insert the diskette labeled Office System I into the upper built-in floppy disk drive.
- 3) Insert the diskette labeled Office System II into the lower built-in floppy disk drive.
- 4) If the ProFile is off, turn it on. Wait until the ready light stabilizes.
- 5) Turn on the Lisa by pressing the on-off button once.
- 6) When you hear a click from the cabinet, hold down the Apple key while pressing 1 on the main keyboard -- not the 1 on the numeric keypad on the right of the Keyboard.

when this message appears, click install.

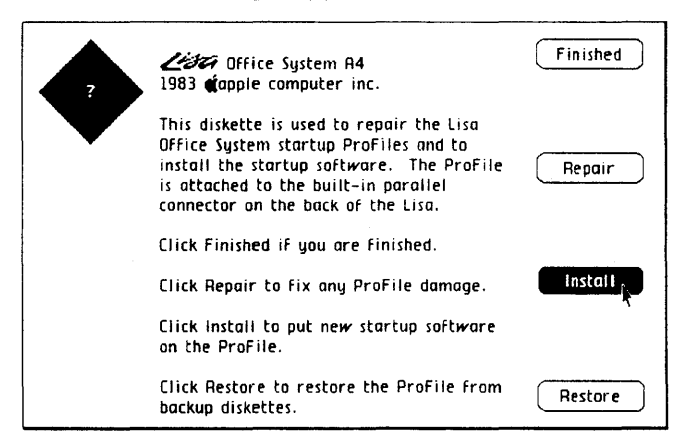

When this message appears, click Don't Erase.

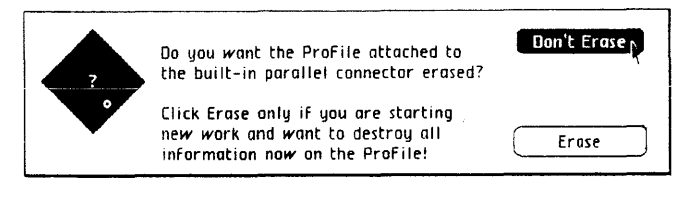

When this message appears, click OK.

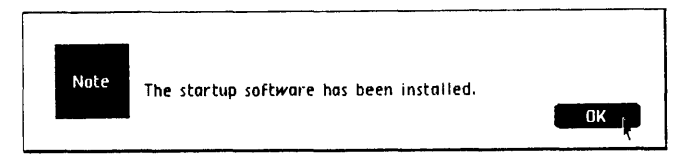

## When this message appears, click Finished.

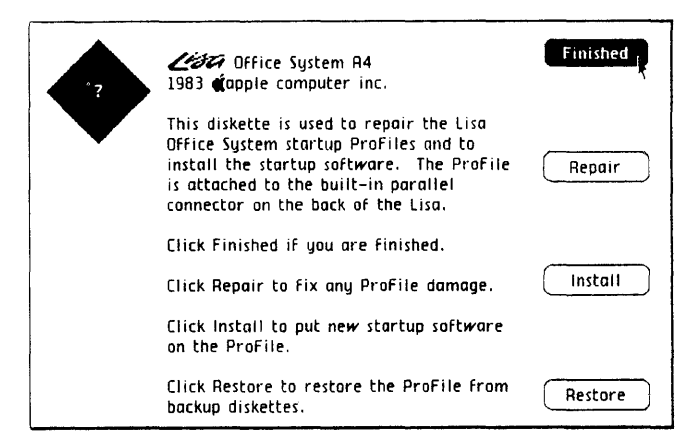

When this message appears, click Start Up.

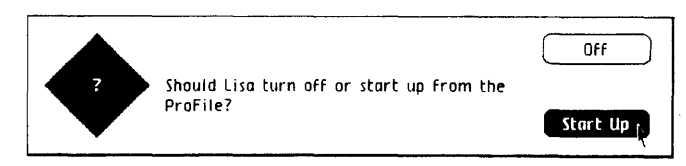

This procedure removes the Lisa Office Systern Release 1.0 software from your startup ProFile and replaces it with a copy of the system software on the Lisa Office System Release 1.2 diskettes.

You may now install your LisaTerminal software.

## II. INSTALLING LISATERMINAL

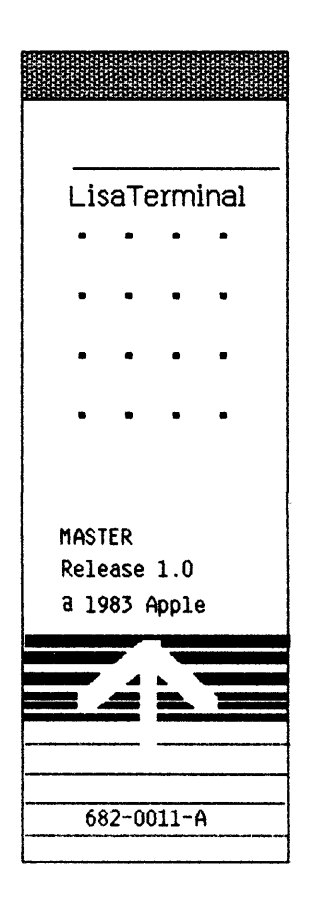

To install your LisaTerminal,

- 1) insert the diskette into either disk drive;
- 2) open the diskette icon;
- 3) select the LisaTerminal tool and stationery pad;

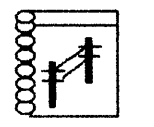

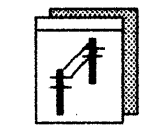

- 4) duplicate the two highlighted icons;
- 5) move the duplicate icons over the ProFile icon.

Your LisaTerminal software is now installed and resides on your ProFile. Eject the LisaTerminal diskette and store it in your LisaTerminal binder.